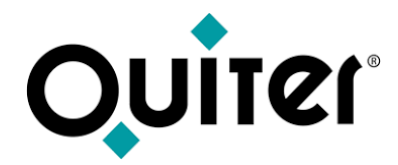

# **Operaciones de Comercial VN**

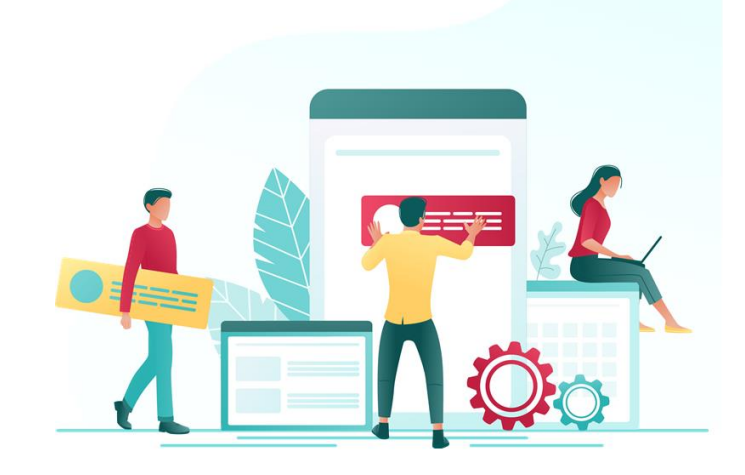

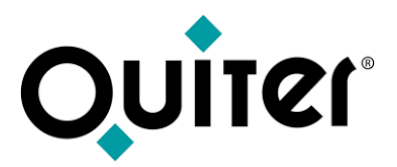

#### **Operaciones de Comercial: Departamento de V.N.**

Desde el **Departamento de VN** se desarrollan todas las operaciones asociadas a la adquisición y venta de **Vehículos Nuevos (VN)**, así como al control de facturación y rentabilidad de dichas operaciones.

Todos estos procesos equivalen a distintos movimientos que se van registrados cronológicamente en estos vehículos y suponen un cambio de estado de los mismos.

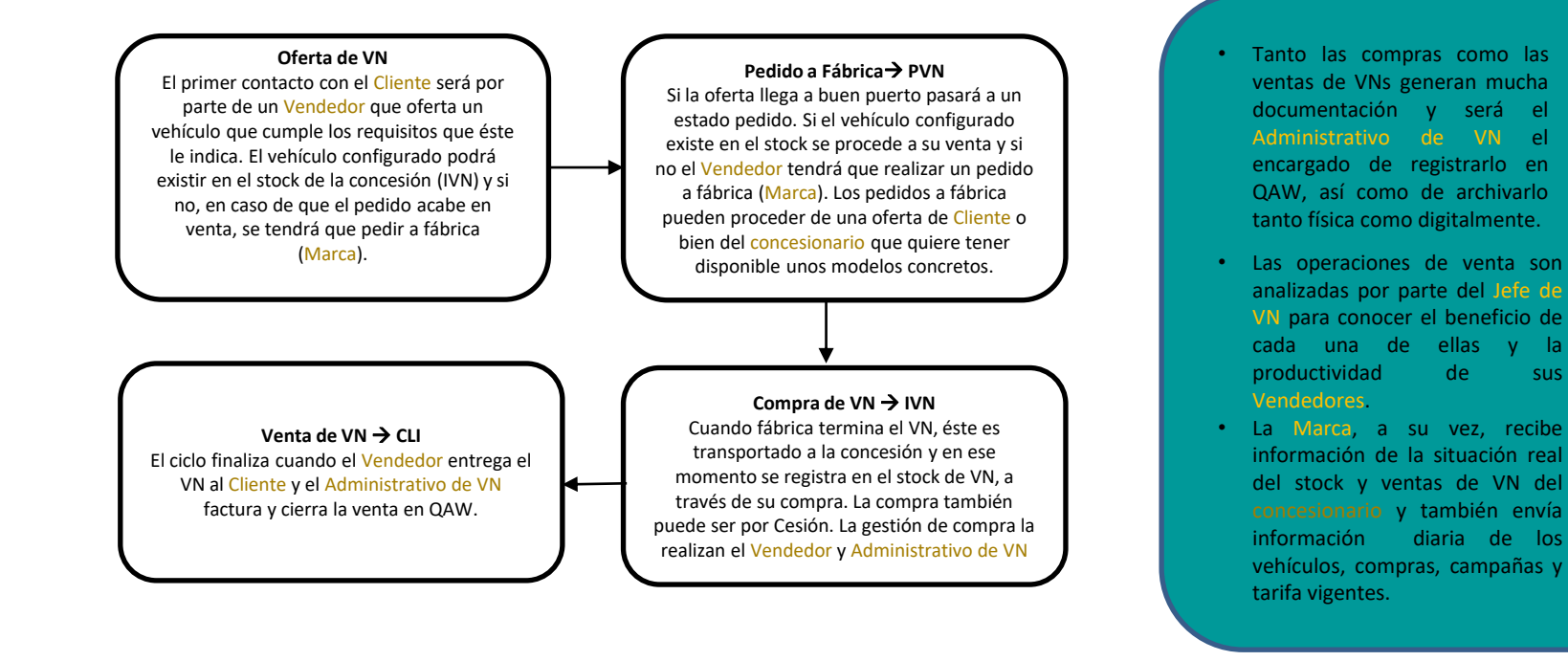

<span id="page-2-0"></span>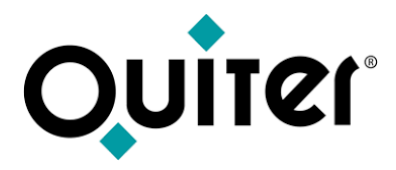

#### **Contenido Departamento VN:**

- [Oferta de VN](#page-3-0)
- [Pedido a fábrica de VN](#page-5-0)
- [Compra de VN](#page-8-0)
- [Venta de VN](#page-11-0)
- [Logística de VN Y VO](#page-15-0)
- [Listados e Informes de Control VN](#page-17-0)
- [Productos](#page-20-0)

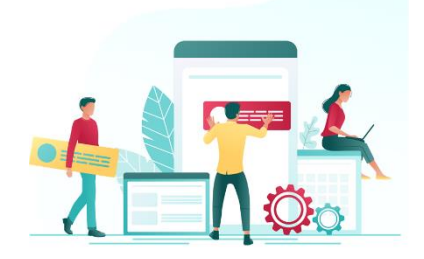

<span id="page-3-0"></span>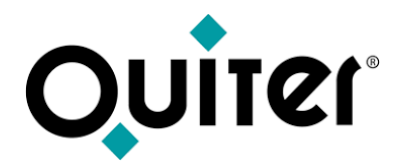

## **Oferta de VN**

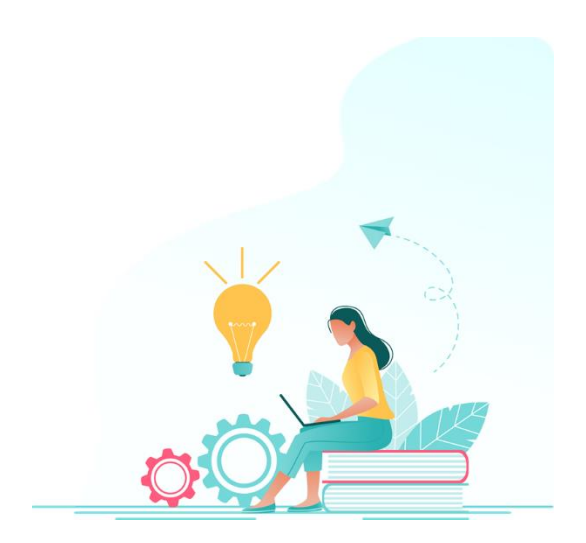

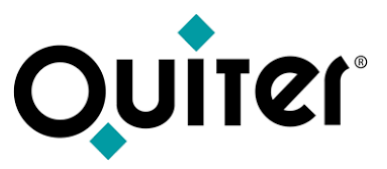

### **Oferta deVN**

El ciclo de una venta de V.N. consta de varias etapas que culminan con el cierre de una venta exitosa.

Todo comienza con la oferta de un [vehículo](https://qlearning.quiter.com/topic/administrador-de-ofertas/), que es el primer contacto del Cliente con el área de Comercial. En este punto el Vendedor, que habrá conseguido su contacto por diversos canales, ofrecerá al cliente información detallada sobre lo diferentes modelos de vehículos disponibles, sus características, precios y [campañas](https://qlearning.quiter.com/topic/control-de-cargos-y-abonos/). Éste ofertará a cada cliente un vehículo que cumpla con los requisitos y expectativas que éste le indique y podrá complementar su explicación con una prueba de [vehículos](https://qlearning.quiter.com/topic/pruebas-de-vehiculos/) que ayude en la toma de decisiones del cliente. Dicha prueba se puede gestionar con vehículos que llevan matrículas [temporales.](https://qlearning.quiter.com/topic/matriculas-temporales/)

El Cliente analizará la información contenida en la oferta y si se ajusta a su presupuesto y necesidades realizará una [entrega](https://qlearning.quiter.com/topic/entregas-a-cuenta/) a cuenta que hará que la oferta pase a la siguiente etapa, el [Pedido](https://qlearning.quiter.com/topic/pedidos-de-v-n/) de VN.

El vehículo configurado podrá existir en el stock de la concesión (IVN) y si no, el vendedor tendrá que gestionar el pedido a fábrica (Marca), en caso de que finalmente sea adquirido por el cliente.

Todas las gestiones que este proceso de oferta conlleva se pueden tramitar, dentro de Quiter AutoWeb, desde el [Administrador](https://qlearning.quiter.com/topic/administrador-de-ofertas/) de Ofertas. Y si se quiere ampliar sus funcionalidades, se puede realizar a través del módulo de [CRM,](https://qlearning.quiter.com/topic/crm-comercial/) que facilita a los vendedores el proceso completo de venta y de búsqueda de oportunidades de negocio.

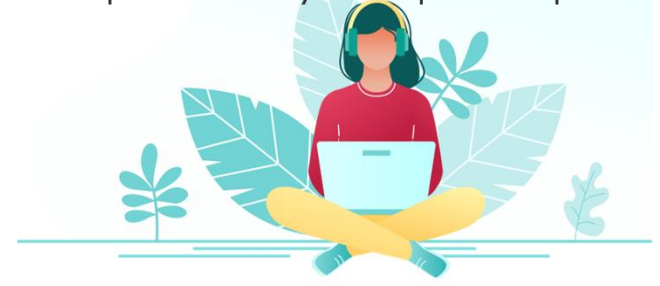

<span id="page-5-0"></span>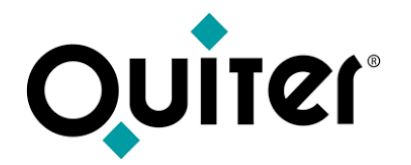

### **Pedido a fábrica de VN PVN**

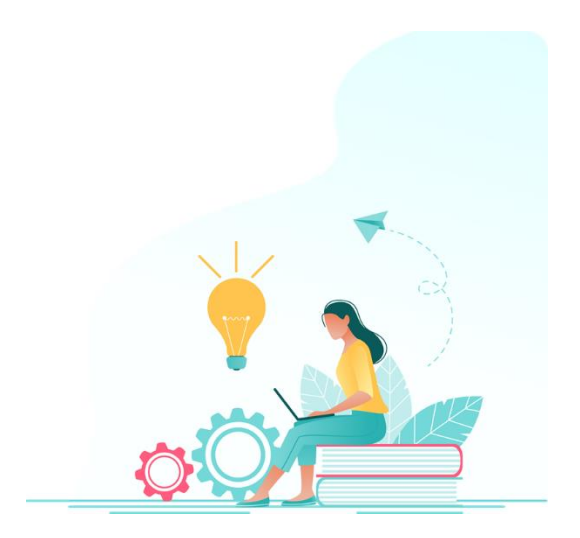

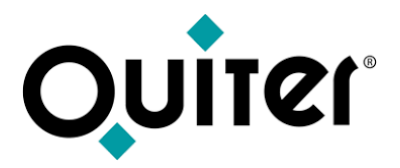

#### **Pedido a fábrica deVN**

Una vez que el cliente hace una [entrega](https://qlearning.quiter.com/topic/entregas-a-cuenta/) a cuenta, como señal y compromiso de la futura compra del V.N, el concesionario tendrá que tramitar todas las gestiones necesarias para que el V.N. llega a su campa. Tendrá que conseguir stock del vehículo solicitado por el Cliente, por lo que se producirán alguna de las siguientes situaciones:

- 1. Puede que tenga que hacer un [pedido](https://qlearning.quiter.com/topic/pedidos-de-v-n/) a fábrica (Marca) y entrará a formar parte del **stock virtual** de la concesión, en un [estado](https://qlearning.quiter.com/topic/estados-y-movimientos-de-v-n/) pedido (**PVN**).
- 2. También puede ocurrir que el vehículo configurado en la oferta corresponde a uno que tiene el concesionario en su stock, por una [compra](https://qlearning.quiter.com/topic/compra-de-v-n/) previa; por lo tanto no será necesario pedirlo y estará ya en un [estado](https://qlearning.quiter.com/topic/estados-y-movimientos-de-v-n/) de inventario (IVN).
- 3. Puede que el vehículo esté en el stock (IVN) por tratarse de un vehículo cedido por otro concesionario [\(compra](https://qlearning.quiter.com/topic/compra-de-v-n/) de [vehículos-cesión](https://qlearning.quiter.com/topic/compra-de-v-n/)).

Además, en Quiter AutoWeb, se podrán gestionar todos los trámites logísticos necesarios, que garanticen la llegada y preparación a tiempo del vehículo y que culminan con la entrega del vehículo al Cliente:

- [Transporte](https://qlearning.quiter.com/topic/transportes-proximamente/) de vehículos.
- Trámite de [vehículos.](https://qlearning.quiter.com/topic/tramite-de-vehiculos/)
- Entrega de [vehículos.](https://qlearning.quiter.com/topic/entrega-de-vehiculos/)

Puede ocurrir también que el concesionario haga un pedido a fábrica para disponer de stock de determinados modelos, sin que exista una oferta comercial previa.

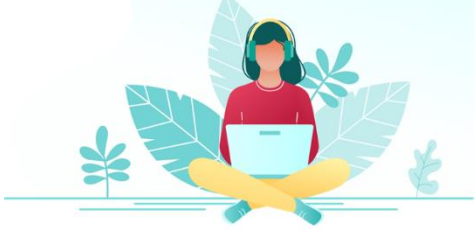

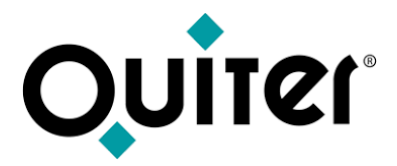

#### **Pedido a fábrica deVN**

En todo este proceso, puede que sea necesario realizar modificaciones, las cuales se podrán realizar si el usuario tiene los atributos [necesarios:](https://qlearning.quiter.com/lessons/usuarios-de-comercial/)

- [Modificación](https://qlearning.quiter.com/topic/modificacion-de-pedidos-de-v-n/) de Pedidos deVN
- Avisos y control de [modificaciones](https://qlearning.quiter.com/topic/avisos-y-control-de-modificaciones-en-comercial/) en Comercial

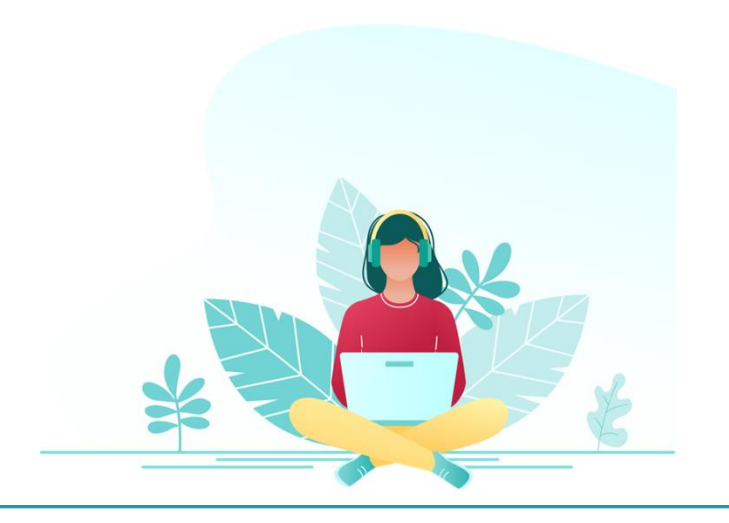

<span id="page-8-0"></span>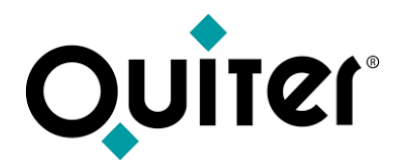

### **Compra de VN IVN**

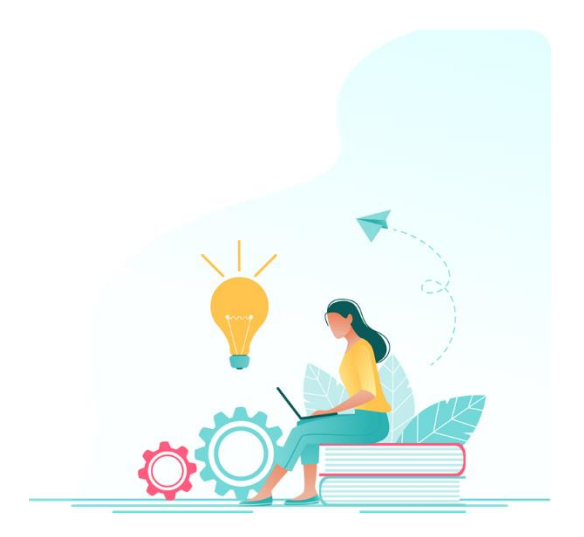

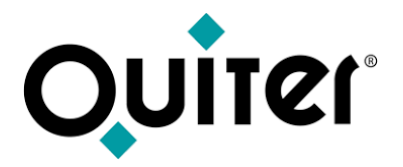

#### **Compra deVN**

La siguiente etapa, tras el pedido, consiste en registrar la compra del vehículo en el stock de VN, que puede venir por compra a fábrica o por cesión. Esto supone una doble operación en Quiter AutoWeb: el alta del [vehículo](https://qlearning.quiter.com/topic/compra-de-v-n/) en el stock de [VN](https://qlearning.quiter.com/topic/compra-de-v-n/) y el [registro](https://qlearning.quiter.com/topic/gestion-de-facturas-de-compras-de-vehiculos/) de su factura de compra. Ambos [procesos](https://qlearning.quiter.com/topic/compra-v-n-rectificacion-abono-inventario/) se pueden gestionar de dos maneras:

- **Manualmente**: Cuando el usuario de comercial de VN registra el vehículo en el [inventario](https://qlearning.quiter.com/topic/compra-de-v-n/) VN y luego su [factura](https://qlearning.quiter.com/topic/gestion-de-facturas-de-compras-de-vehiculos/) de [compra.](https://qlearning.quiter.com/topic/gestion-de-facturas-de-compras-de-vehiculos/)
- **Automáticamente**: Cuando la marca tiene integrado en Quiter AutoWeb una tarea que genera automáticamente las facturas de compra, a la vez que se registra el movimiento de alta en inventario. Estas facturas integradas son incompletas; es decir, que están pendientes de ser revisadas y grabadas, tarea que se realiza desde el [Administrador](https://qlearning.quiter.com/topic/gestion-de-facturas-de-compras-de-vehiculos/) de Compras de [comercial.](https://qlearning.quiter.com/topic/gestion-de-facturas-de-compras-de-vehiculos/)

Las facturas de compra, una vez que se graban, generan el apunte contable del inventario de VN y del I.V.A. y éste, a su vez, está condicionado por la [Familia](https://qlearning.quiter.com/topic/modelos-de-v-n/) del VN, contenida en el [Modelo](https://qlearning.quiter.com/topic/modelos-de-v-n/) de VN.

El valor de adquisición del VN representa el coste de las futuras operaciones de venta y a él se le sumará o restará el importe del [Reacondicionamiento](https://qlearning.quiter.com/topic/vales-y-reacondicionamiento-vn-y-vo/) y Vales de compra.

Una vez que el vehículo está en el stock de V.N., con su factura de compa registrada, se puede proceder a su venta.

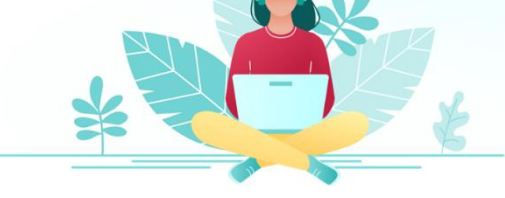

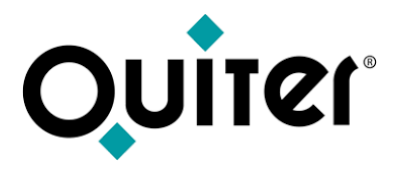

#### **Compra deVN**

En todo este proceso, puede que sea necesario realizar modificaciones, las cuales se podrán realizar si el usuario tiene los atributos [necesarios:](https://qlearning.quiter.com/lessons/usuarios-de-comercial/)

- [Modificación](https://qlearning.quiter.com/topic/modificacion-de-ubicacion/) de Ubicación
- [Modificación](https://qlearning.quiter.com/topic/modificacion-de-familia-v-n/) de Familia
- Abono y [rectificación](https://qlearning.quiter.com/topic/abono-y-rectificacion-de-v-n/) deVN
- Factura [Rectificativa](https://qlearning.quiter.com/topic/factura-rectificativa-de-v-n/)
- Modificación de [reacondicionamiento](https://qlearning.quiter.com/topic/modificacion-del-reacondicionamiento-de-v-n/) deVN
- [Modificación](https://qlearning.quiter.com/topic/modificacion-de-vales-de-compra-de-v-n/) deVales de compra
- [Reasignación](https://qlearning.quiter.com/topic/reasignacion-de-ordenes-y-vales-de-compra/) de órdenes y vales de compra
- Avisos y control de [modificaciones](https://qlearning.quiter.com/topic/avisos-y-control-de-modificaciones-en-comercial/) en Comercial

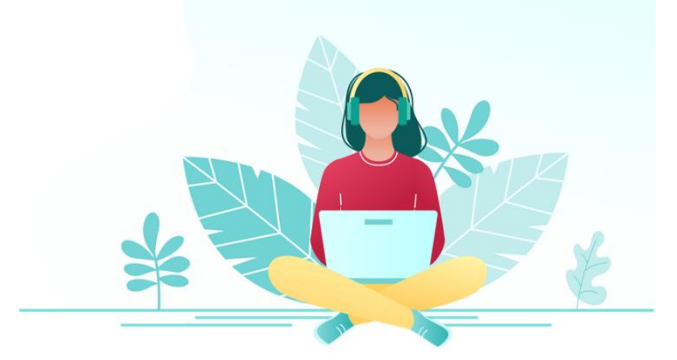

<span id="page-11-0"></span>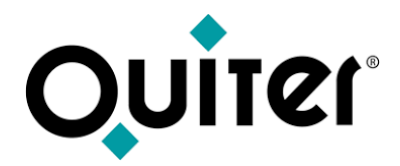

### **Venta de VN CLI**

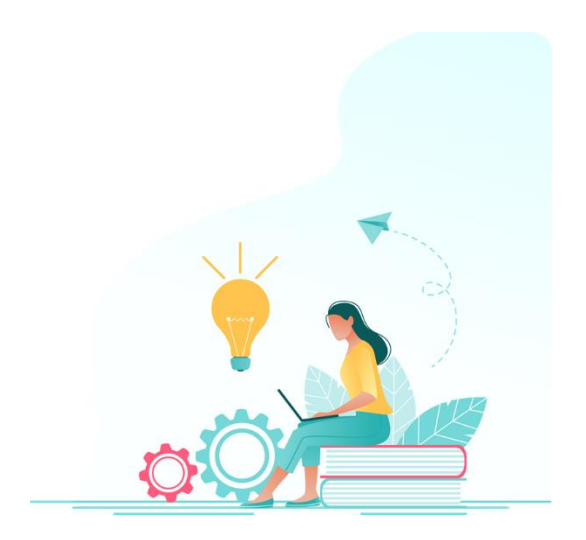

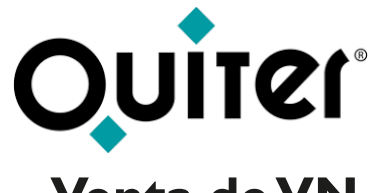

### **Venta deVN**

En esta guía se describe el ciclo de venta de un vehículo nuevo, que comienza con una oferta comercial que se espera pase a [pedido](https://qlearning.quiter.com/topic/pedidos-de-v-n/) [\(entrega](https://qlearning.quiter.com/topic/entregas-a-cuenta/) a [cuenta\)](https://qlearning.quiter.com/topic/entregas-a-cuenta/) y culmina con la etapa final de entrega de [vehículo](https://qlearning.quiter.com/topic/entrega-de-vehiculos/) al Cliente y, por lo tanto, la facturación y cierre de la [operación](https://qlearning.quiter.com/topic/venta-de-v-n/) de venta. Esta facturación y cierre suponen:

- Generación del documento  $\rightarrow$  Fecha de factura
- Cambio de **[estado](https://qlearning.quiter.com/topic/estados-y-movimientos-de-v-n/)** del vehículo que pasa de estar en el stock (IVN) a ser vehículo de cliente (CLI). → Fecha de Cierre.
- Generación del apunte contable  $\rightarrow$  Fecha de cierre
- Alta del VO, en caso de [vehículo](https://qlearning.quiter.com/topic/compra-de-v-o-operacion-cambio/) a cambio  $\rightarrow$  Fecha de cierre

Quiter AutoWeb dispone de un [Administrador](https://qlearning.quiter.com/topic/administrador-de-ventas-de-vn/) de ventas de VN que pone a disposición del usuario todas las funcionalidades necesarias para una completa gestión de estas operaciones. Además, Quiter está adaptado a otras casuísticas de ventas de VN, gracias a los administradores de:

- [Ventas](https://qlearning.quiter.com/topic/ventas-de-v-n-a-flotas/) a Flotas
- [Contratos](https://qlearning.quiter.com/topic/contratos-de-recompra-2/) de recompra.
- [Agencia](https://qlearning.quiter.com/topic/agencia-de-v-n/) de VN

Por otra parte, como cada venta puede incluir las campañas ([Apoyos\)](https://qlearning.quiter.com/topic/apoyos-2/) que la Marca entrega por venta, el concesionario las podrá gestionar en Quiter desde el módulo de [Control](https://qlearning.quiter.com/topic/control-de-cargos-y-abonos/) de cargos y abonos.

La trazabilidad de todas las operaciones por las que ha pasado cada vehículo nuevo queda reflejada, automáticamente, en su [estado](https://qlearning.quiter.com/topic/estados-y-movimientos-de-v-n/) y [movimientos,](https://qlearning.quiter.com/topic/estados-y-movimientos-de-v-n/) que quedan registrados cronológicamente, garantizando la integridad de los datos generados en el área de Comercial.

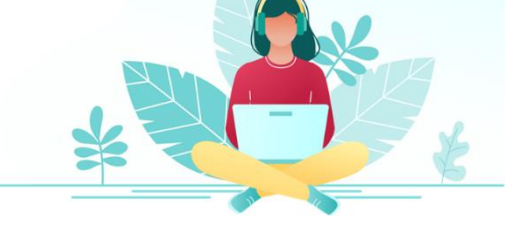

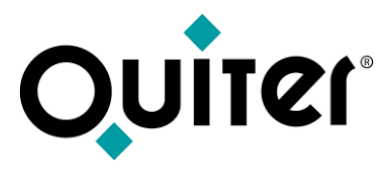

#### **Venta deVN**

Además, en **Quiter AutoWeb**, se podrán gestionar todos los trámites logísticos necesarios que garanticen la llegada y preparación a tiempo del [vehículo](https://qlearning.quiter.com/topic/entrega-de-vehiculos/) y que culminan con la entrega del vehículo al Cliente:

- [Transporte](https://qlearning.quiter.com/topic/transportes-proximamente/) de vehículos.
- Trámite de [vehículos.](https://qlearning.quiter.com/topic/tramite-de-vehiculos/)
- Entrega de [vehículos.](https://qlearning.quiter.com/topic/entrega-de-vehiculos/)

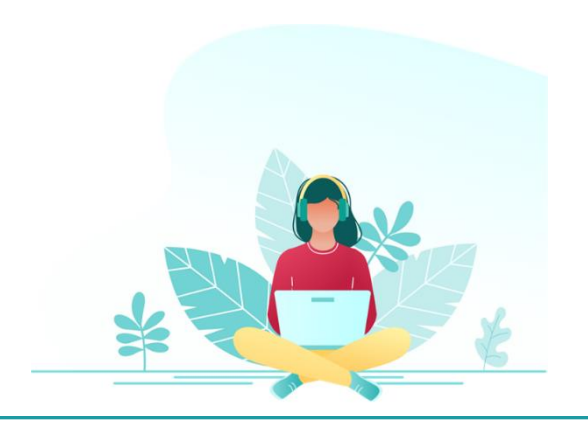

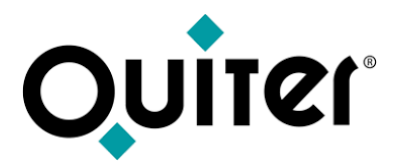

#### **Venta deVN**

En todo este proceso, puede que sea necesario realizar modificaciones, las cuales se podrán realizar si el usuario tiene los atributos [necesarios](https://qlearning.quiter.com/lessons/usuarios-de-comercial/) :

- [Modificación](https://qlearning.quiter.com/topic/modificaciones-de-ventas-de-v-n/) de venta deVN
- [Abono](https://qlearning.quiter.com/topic/abono-de-venta-de-v-n/) de venta deVN
- Modificación de [reacondicionamiento](https://qlearning.quiter.com/topic/modificacion-del-reacondicionamiento-de-v-n/) deVN
- [Modificación](https://qlearning.quiter.com/topic/modificacion-de-vales-de-compra-de-v-n/) de Vales de compra
- [Reasignación](https://qlearning.quiter.com/topic/reasignacion-de-ordenes-y-vales-de-compra/) de órdenes y vales de compra
- Avisos y control de [modificaciones](https://qlearning.quiter.com/topic/avisos-y-control-de-modificaciones-en-comercial/) en Comercial

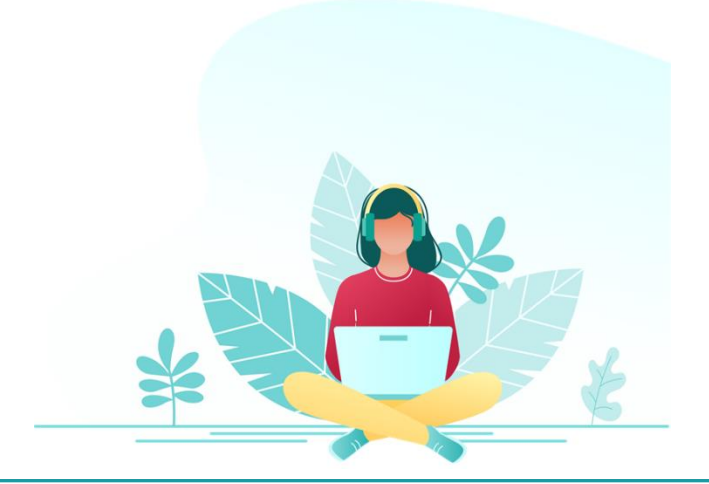

<span id="page-15-0"></span>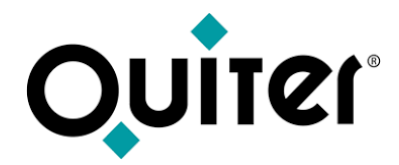

# **Logística de VN y VO**

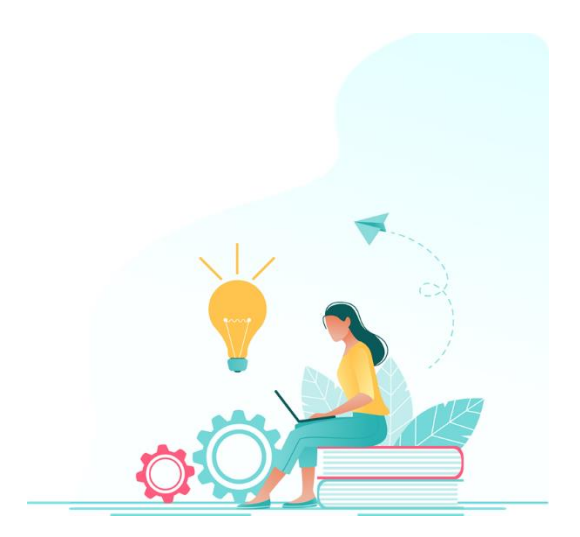

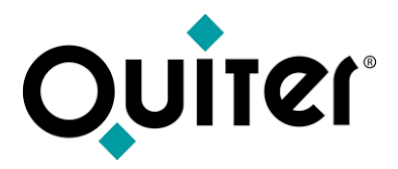

### **[Logística](#page-2-0) deVN yVO**

Las gestión del inventario de vehículos nuevos y de ocasión, en Quiter AutoWeb, no sólo se limita a disponer de módulos que ayudan a registrar sus compras y ventas, existen otros procesos implicados en estas dos operaciones y a las que se les puede dar seguimiento en la aplicación:

- Trámite de [vehículos.](https://qlearning.quiter.com/topic/tramite-de-vehiculos/)
- Entrega de [vehículos.](https://qlearning.quiter.com/topic/entrega-de-vehiculos/)
- [Transporte](https://qlearning.quiter.com/topic/transportes-proximamente/) de vehículos.
- Matrículas [temporales.](https://qlearning.quiter.com/topic/matriculas-temporales/)
- Pruebas de [vehículos.](https://qlearning.quiter.com/topic/pruebas-de-vehiculos/)
- [Tasaciones](https://qlearning.quiter.com/topic/tasaciones-de-vehiculos-v-o/) de vehículos deV.O.
- VO [Activo](https://qlearning.quiter.com/topic/voactivo-parte-i/)
- Puesto del [vendedor](https://qlearning.quiter.com/topic/voactivo-parte-ii/) deV.O.

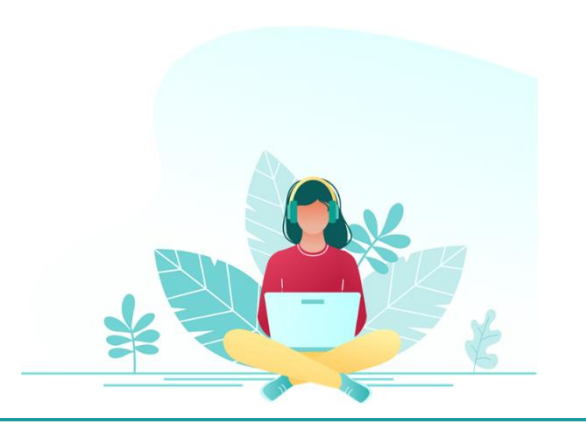

<span id="page-17-0"></span>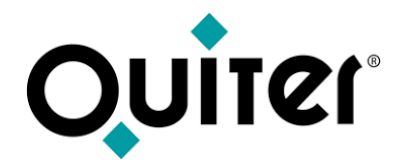

# **Listados e informes de Control para VN**

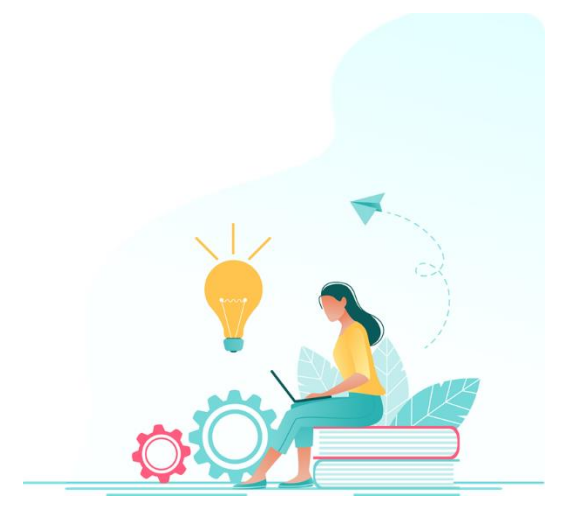

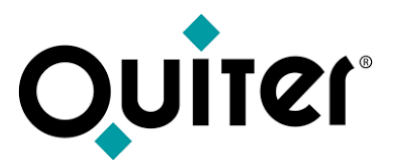

#### **Listados e informes de Control deVN**

Toda la actividad que se desarrolla en el departamento de VN conlleva la necesidad de obtener información que permita llevar a cabo procesos de *[comprobación](https://qlearning.quiter.com/lessons/supervisor-comercial/) y auditoría* que garanticen que todo se desarrolla con normalidad e integridad, a la vez que se analizan los datos que ayudan a identificar donde se pueden introducir mejoras. Ésta información se encuentra disponible desde el apartado Listados de cada módulo descrito en los enlaces de este manual.

Además, todos ellos se pueden usar de plantilla para crear nuevos listados que se adapten a las necesidades de cada usuario, gracias al [Configurador](https://qlearning.quiter.com/lessons/listados-de-usuarios/) de listados.

A continuación se muestran algunos ejemplos de los listados más habituales del módulo de Comercial:

#### **Las Compras:**

Cada alta de inventario de VN tiene que ir acompañado de un registro de factura de compra. Estos son alguno de los listados que podemos usar para garantizar que el stock contable está cuadrado con el stock físico:

- Listado de Stock de VN (fecha actual o a fechas [anteriores\).](https://qlearning.quiter.com/topic/listados-y-vista-anual-de-compras-de-v-n/)
- Listado de facturas de [compras](https://qlearning.quiter.com/topic/listados-y-vista-anual-de-compras-de-v-n/) de VN.
- Cuadre de stock [contable](https://qlearning.quiter.com/topic/comprobacion-de-stock-fisico-con-el-stock-contable-de-v-n/) con stock físico de VN.

#### **Las Ventas**:

Para conocer la rentabilidad de cada operación de venta es necesario hacer un buen **[Análisis](https://qlearning.quiter.com/topic/analisis-de-ventas-de-vn-y-vo/) de ventas**. Estos son algunos listados que pueden ayudar en este proceso:

- [Listado](https://qlearning.quiter.com/topic/listados-y-vista-anual-de-ventas-de-v-n/) de fras. de venta de VN
- Listados de [rentabilidad](https://qlearning.quiter.com/topic/listados-de-rentabilidad-de-v-n/) de VN

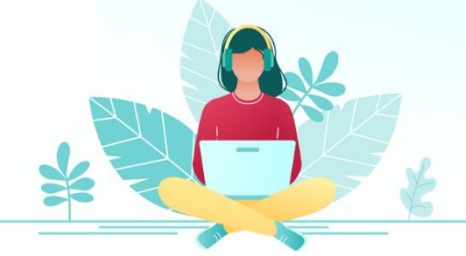

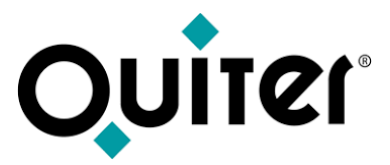

#### **Listados e informes de Control deVN**

#### **Los Abonos:**

En algunas ocasiones es importante conocer las operaciones de cancelación de compras y ventas deVN:

- Listado de abonos de [compras](https://qlearning.quiter.com/topic/listados-de-abonos-de-compras-de-v-n/) deVN.
- Listado de [abonos](https://qlearning.quiter.com/topic/listados-de-abonos-de-ventas-de-v-n/) de ventas deVN.

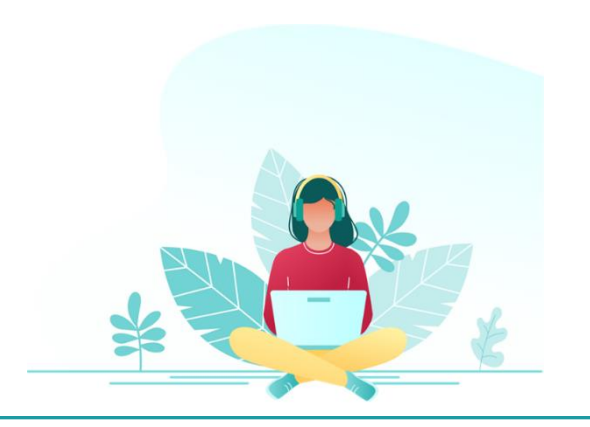

<span id="page-20-0"></span>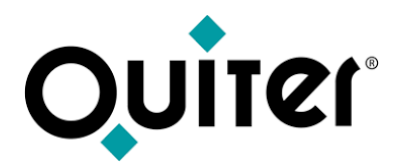

### **Productos**

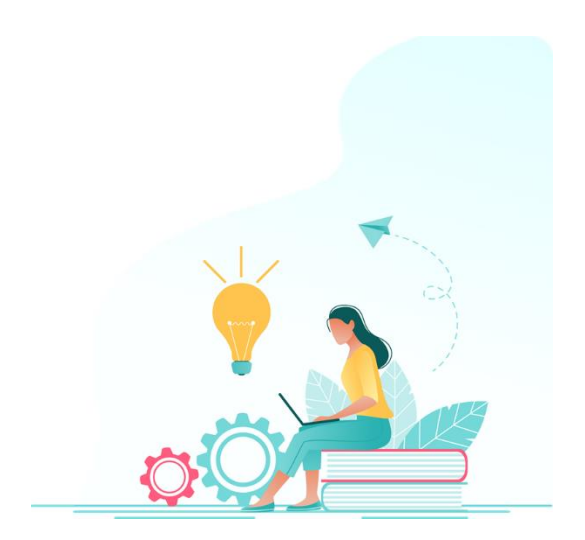

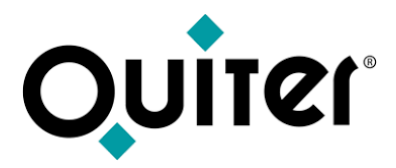

#### **Productos**

**Quiter AutoWeb** cuenta con una serie de herramientas que permiten a los usuarios de la concesión mejorar las tareas desarrolladas en el área de Comercial, le invitamos a conocerlas:

**VO [ActiVO:](https://qlearning.quiter.com/topic/voactivo-parte-i/)** herramienta que permite la **gestión y control** precisos del **stock de V.O**. y su **publicación** en cualquier portal de internet o web propia.

**[QCLOCK](https://qlearning.quiter.com/topic/qclock/)**: sistema de **fichajes** de Quiter, para que todo el personal del concesionario a través de **teléfono móvil**.

**[QSIGNER](https://qlearning.quiter.com/topic/qsigner/)**: servicio de **firma remota** cuyo **objetivo** es que el **cliente firme** los documentos emitidos en Quiter Auto Web de manera **presencial** o desde **cualquier lugar.**

**[QAE](https://qlearning.quiter.com/topic/q-a-e-quiter-attachment-engine/)**: herramienta que permite **asociar ficheros adjuntos** en las referencias, vehículos y cuentas personales de todas las áreas de la aplicación.

**[QMS](https://qlearning.quiter.com/topic/q-m-s-quiter-messaging-system/)**: **servicio de mensajería** que Quiter pone a disposición de los usuarios para **comunicarse** con los clientes **vía email o SMS.**

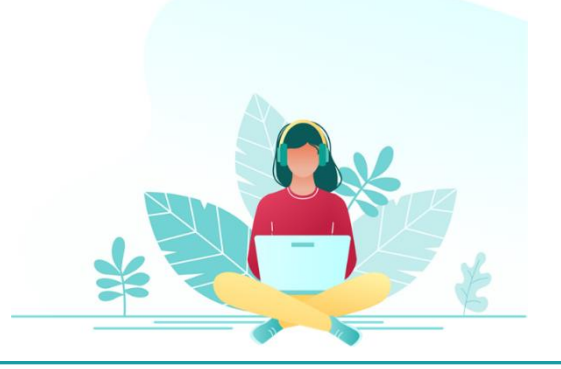

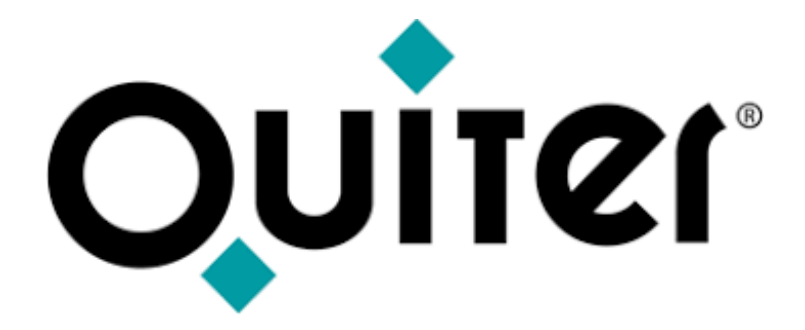

### **Orgullosos de Mostrar Humildes al Aprender**